# **OD** Setup Guide

Setup-Handbuch Guide de configuration Guida all'installazione Guía de configuración

Guia de instalação Installatiehandleiding Konfigurationsguide Installasjonsveiledning

Opsætningsvejledning Asennusopas Instrukcja instalacji מדריך התקנה ρύθμισης Οδηγός

Ръководство за инсталиране Priručnik za postavljanje Instalační příručka Üzembehelyezési útmutató

Ghid de instalare Inštalačná príručka Namestitveni vodnik Seadistusiuhend

Uzstādīšanas pamācība Nustatymo vadovas Guia de configuració

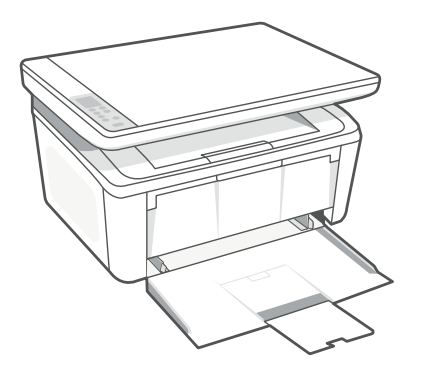

# HP LaserJet MFP

M139-M142 series

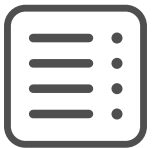

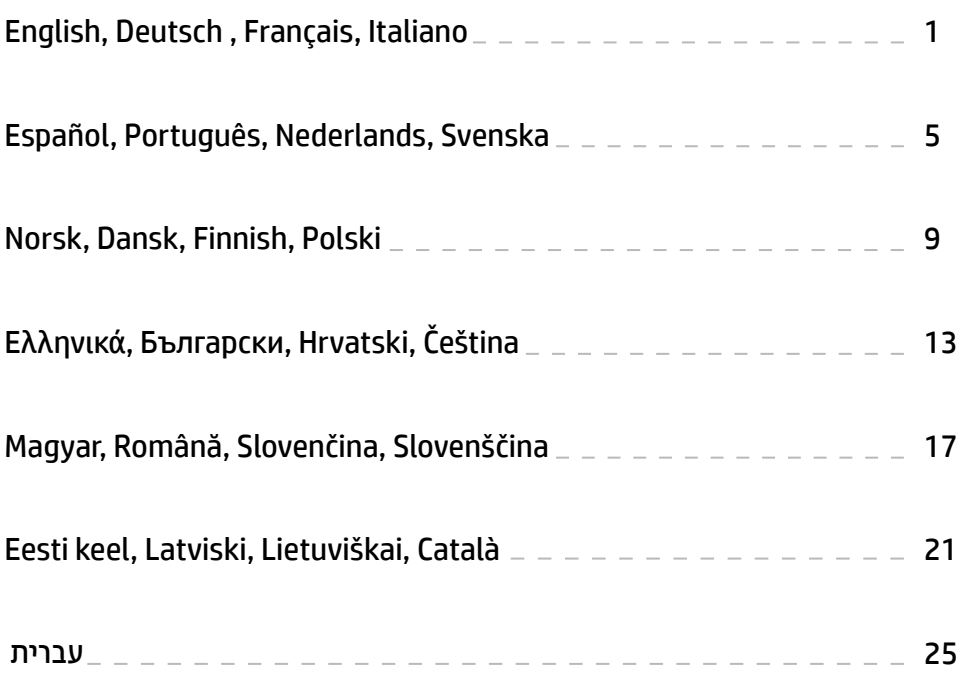

#### English | Deutsch | Français | Italiano

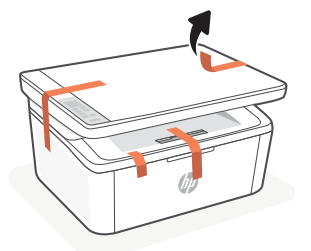

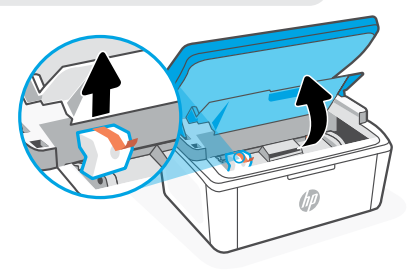

**EN** Remove all tapes and foam.

1

- **DE** Entfernen Sie alle Klebebänder und Schaumstoffteile.
- **FR** Retirez toutes les bandes et la mousse.
- **IT** Rimuovere tutto il nastro adesivo e la gommapiuma.

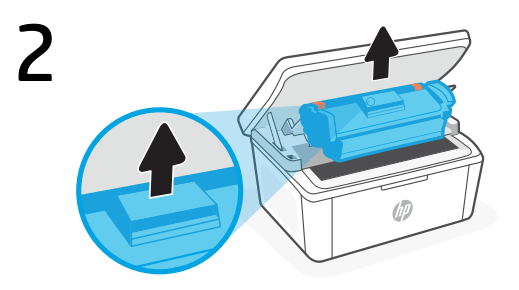

- Remove the cartridge from the printer. **EN**
- Entfernen Sie die Tonerkartusche aus dem Drucker. **DE**
- **FR** Retirez la cartouche de l'imprimante. Ne touchez pas la surface du rouleau.
- **IT** Estrarre la cartuccia dalla stampante. Non toccare la superficie del rullo.

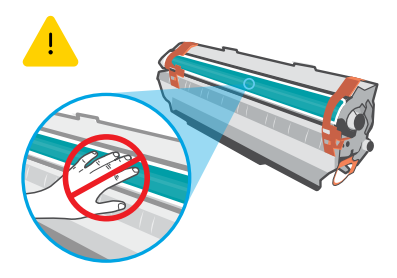

Do not touch the roller surface. Trommelwalzenoberfläche nicht berühren.

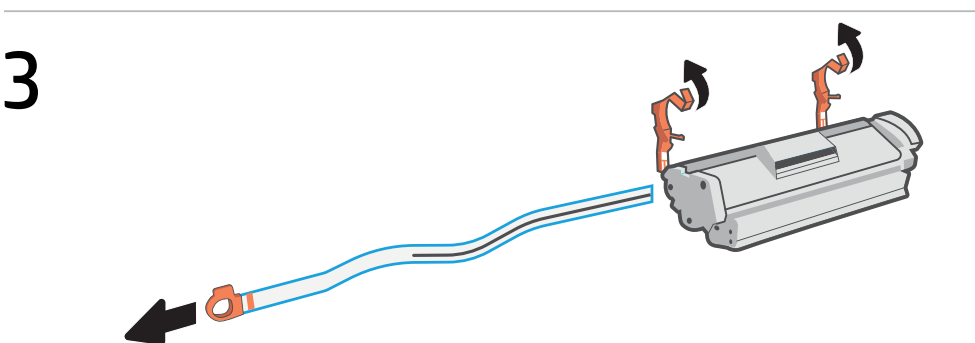

- Remove the orange guides, tape, and pull the tab to remove the protective film. **EN**
- Entfernen Sie die orangefarbenen Führungen und das Klebeband und ziehen Sie an der Lasche, um die Schutzfolie zu entfernen. **DE**
- **FR** Retirez les guides oranges, la bande et tirez la languette pour retirer la pellicule de protection.
- Rimuovere le guide arancioni e il nastro adesivo, quindi tirare la linguetta per rimuovere la pellicola protettiva. **IT**

## English | Deutsch | Français | Italiano

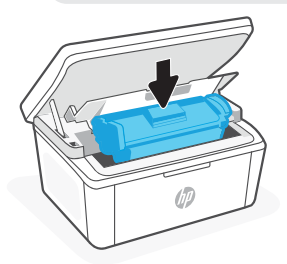

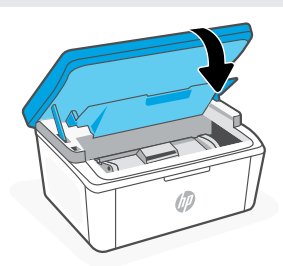

- Reinsert the cartridge and close the door. **EN**
- Setzen Sie die Kartusche wieder ein und schließen Sie die Abdeckung. **DE**
- **FR** Ré-insérez la cartouche et fermez la porte.
- **IT** Inserire nuovamente la cartuccia e chiudere lo sportello.
- **EN** Plug in and turn on the printer.
- **DE** Schließen Sie den Drucker an und schalten Sie ihn ein.
- **FR** Branchez et allumez l'imprimante.
- **IT** Collegare la stampante all'alimentazione e accenderla.

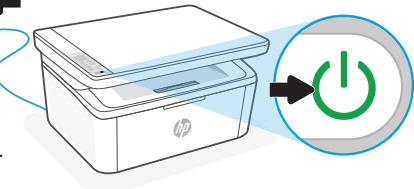

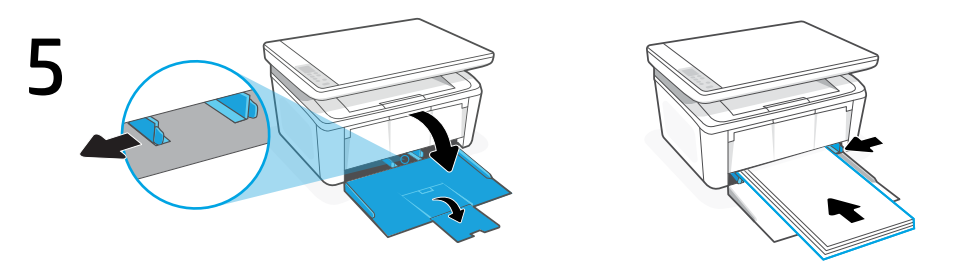

- **EN** Open the input tray and slide out the guides. Load Letter or A4 paper and adjust the guides.
- **DE** Öffnen Sie das Zufuhrfach und ziehen Sie die Papierführungen heraus. Legen Sie Papier im Format Letter oder A4 ein und schieben Sie die Papierführungen an den Stapel.
- **FR** Ouvrez le bac d'entrée et sortez les guides. Chargez du papier de format Lettre ou A4 et ajustez les guides.
- **IT** Aprire il vassoio di alimentazione e far scorrere le guide verso l'esterno. Caricare carta in formato Lettera o A4 e regolare le guide.
- **EN** Pull open the tray extender.
- **DE** Ziehen Sie die Papierfachverlängerung heraus.
- **FR** Déployez la rallonge du bac pour l'ouvrir.
- **IT** Estrarre la prolunga del vassoio.

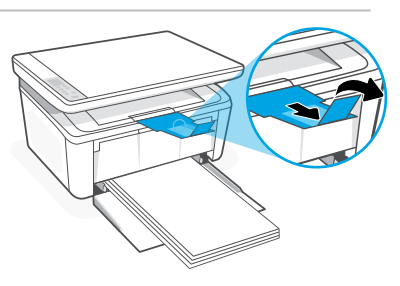

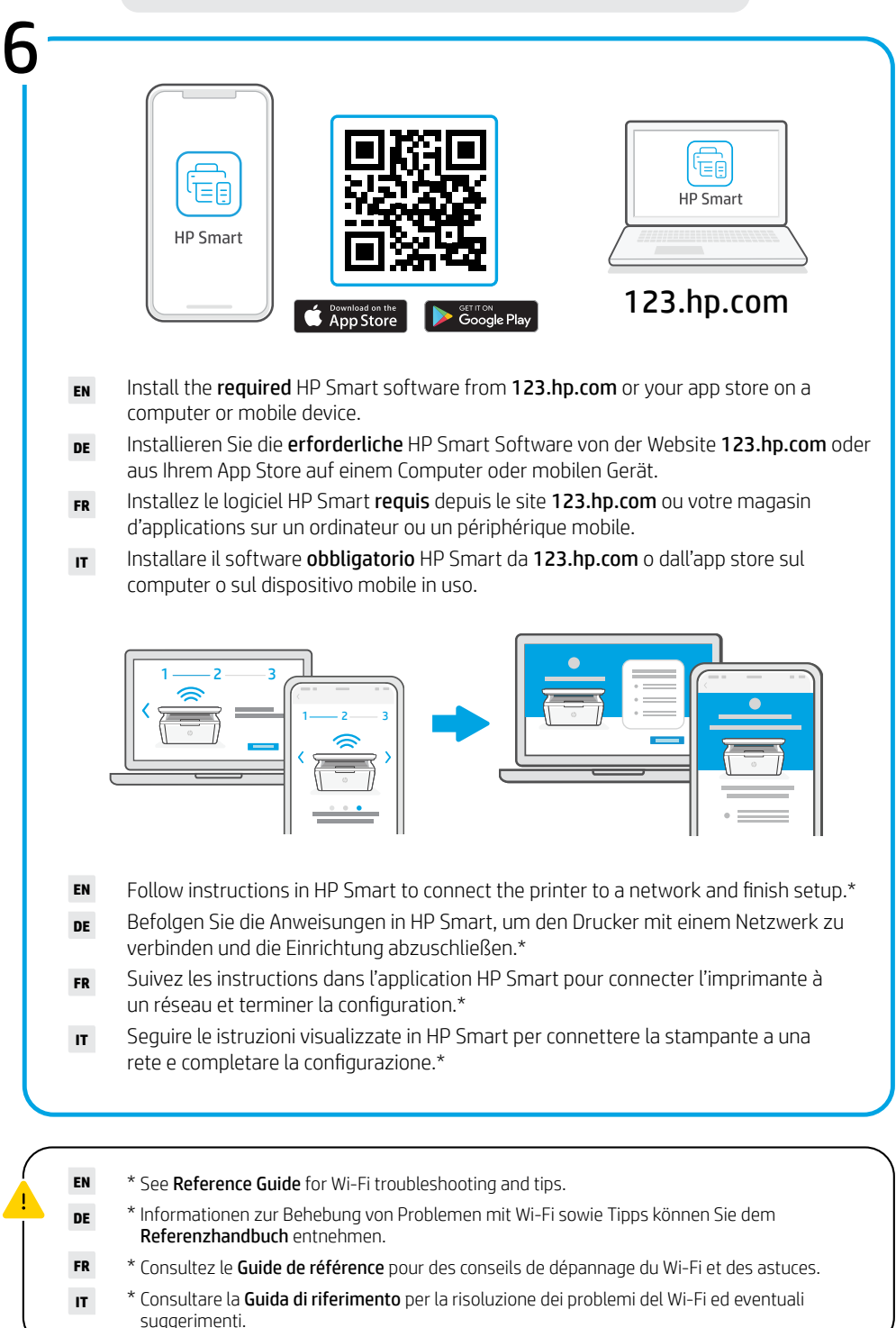

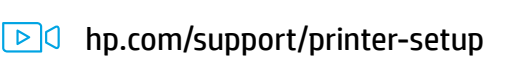

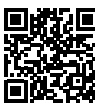

- Trouble getting started? Find setup information and videos online. **EN**
- Schwierigkeiten bei den ersten Schritten? Informationen und Videos zur Einrichtung finden Sie online. **DE**
- Vous rencontrez des problèmes au démarrage? Accédez aux informations et vidéos de configuration en ligne. **FR**
- In caso di problemi: Online sono disponibili video e informazioni sulla configurazione. **IT**

#### Español | Português | Nederlands | Svenska

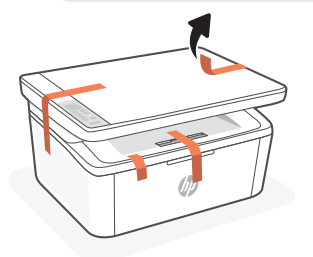

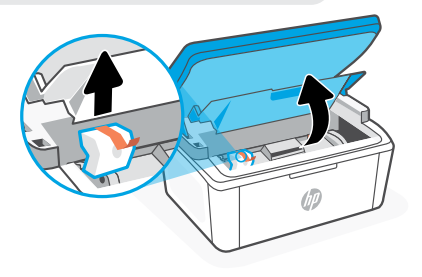

- **ES** Retire todas las cintas y la espuma.
- **PT** Remova todas as fitas e a espuma.
- **NL** Verwijder alle tape en schuimrubber.
- **sv** Ta bort all tejp och skum.

1

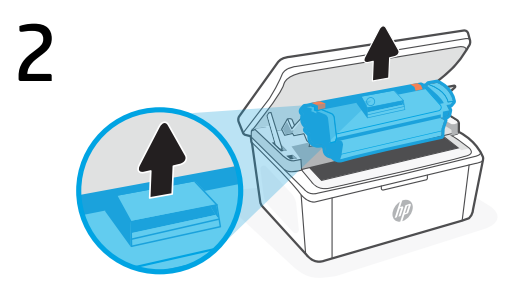

- Retire el cartucho de la impresora. **ES**
- Remova o cartucho da impressora. **PT**
- **NL** Verwijder de cartridge uit de printer. Raak het oppervlak van de rol niet aan.
- **SV** Ta ut kassetten ur skrivaren. Vidrör inte valsytan.

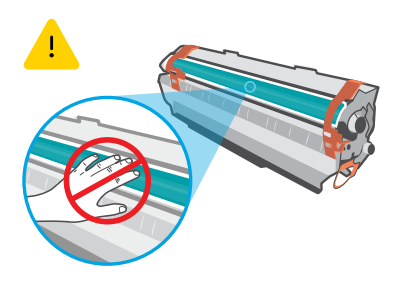

No toque la superficie del rodillo. Não toque a superfície do cilindro.

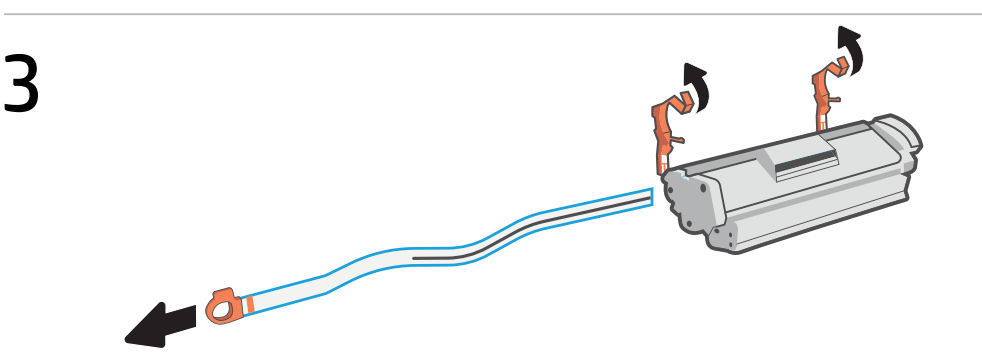

- **ES** Retire las guías naranjas, la cinta y tire de la lengüeta para retirar la película protectora.
- Remova as guias cor de laranja, a fita e puxe a guia para remover o filme protetor. **PT**
- Verwijder de oranje geleiders, tape en trek aan het lipje om de beschermende folie te verwijderen. **NL**
- **SV** Ta bort de orange guiderna, tejpen och dra i fliken för att ta bort skyddsfilmen.

#### Español | Português | Nederlands | Svenska

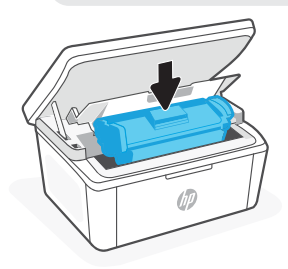

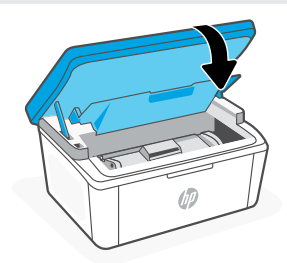

- Inserte de nuevo el cartucho y cierre la puerta. **ES**
- Recoloque o cartucho de impressão e feche a tampa. **PT**
- **NL** Plaats de cartridge terug en sluit de klep.
- **SV** Sätt tillbaka kassetten och stäng luckan.
- **ES** Enchufe y encienda la impresora.
- **PT** Conecte o cabo e ligue a impressora.
- **NL** Steek de stekker in het stopcontact en zet de printer aan.
- **SV** Anslut skrivaren till vägguttaget och starta den.

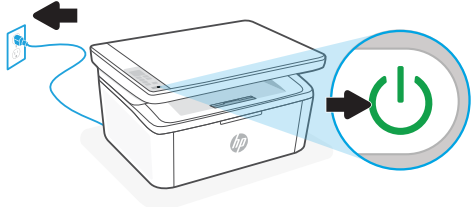

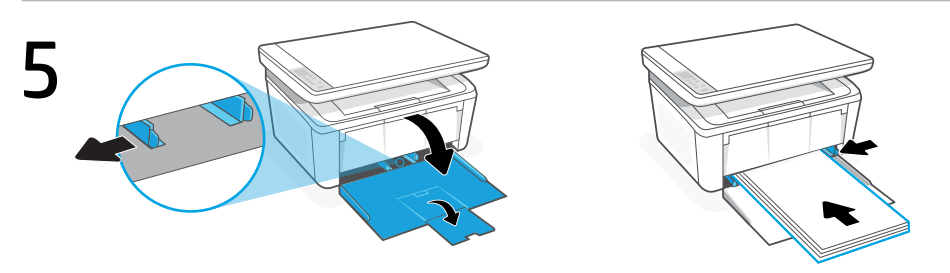

- **ES** Abra la bandeja de entrada y deslice las guías hacia fuera. Cargue papel tipo carta o A4 y ajuste las guías.
- **PT** Abra a bandeja de entrada e deslize as guias na direção externa. Insira papel carta ou A4 e ajuste as guias.
- **NL** Open de invoerlade en schuif de geleiders naar buiten. Plaats Letter- of A4-papier en pas de geleiders aan.
- **SV** Öppna inmatningsfacket och skjut ut pappersledarna. Lägg i Letter- eller A4-papper och justera ledarna.
- **ES** Abra el extensor de la bandeja.
- **PT** Abra o extensor da bandeja.
- **NL** Trek het verlengstuk van de lade naar buiten.
- **SV** Öppna fackets förlängning.

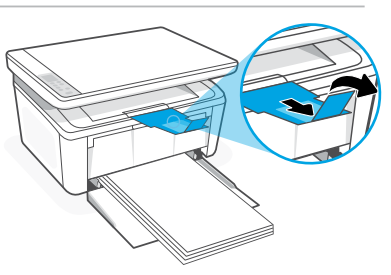

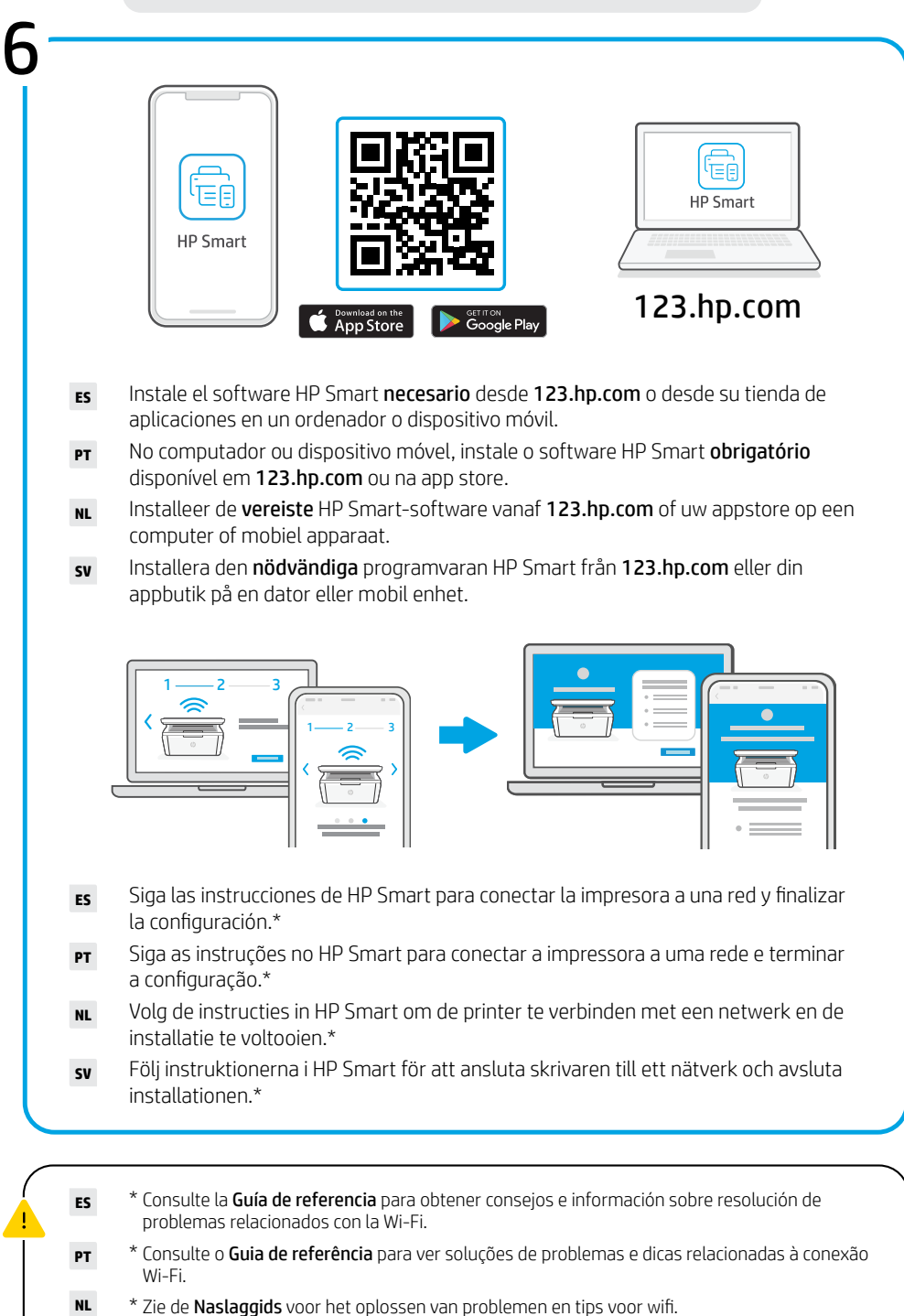

**SV** \* Se referenshandboken för felsökning och tips gällande Wi-Fi.

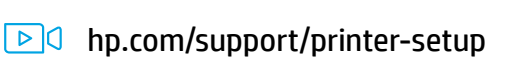

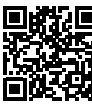

- ¿Problemas para empezar? Encuentre información y vídeos de configuración en línea. **ES**
- Problemas para começar? Encontre informações e vídeos de configuração on-line. **PT**
- Problemen met instellen? Kijk online voor meer informatie en video's. **NL**
- Problem med att komma igång? Hitta installationsinformation och videor online. **SV**

# Norsk | Dansk | Finnish | Polski

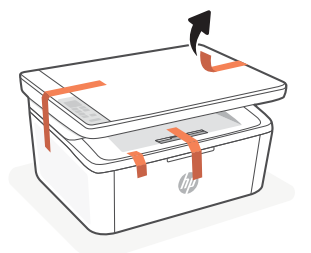

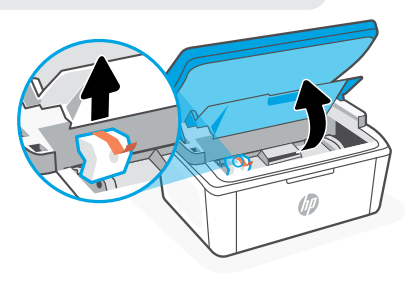

**NO** Fjern all teip og skum.

1

- **DA** Fjern al tape og skum.
- **FI** Poista kaikki teipit ja vaahtomuovi.
- **PL** Usuń wszystkie taśmy i piankę.

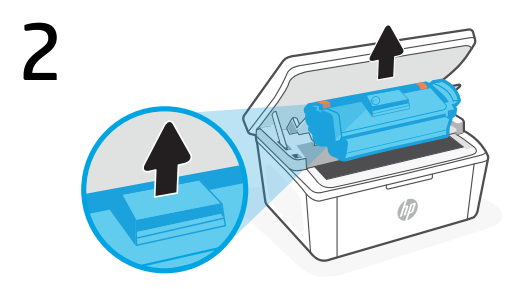

- Ta tonerkassetten ut av skriveren. **NO**
- Fiern patronen fra printeren. **DA**
- **FI** Poista värikasetti tulostimesta. Älä kosketa telan pintaa.
- **PL** Wyjmij wkład z drukarki. Nie dotykaj powierzchni rolki.

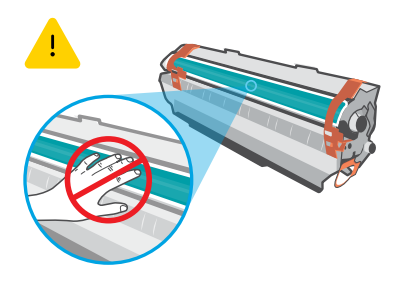

Ikke ta på overflaten til valsen. Rør ikke tromlens overflade.

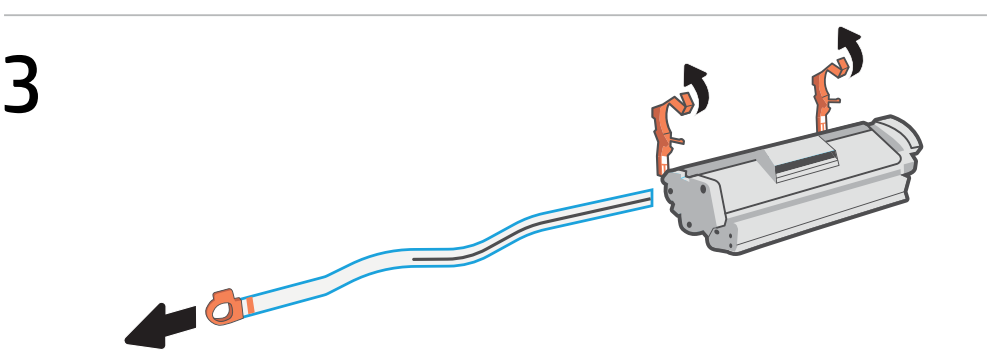

- **NO** Fjern de oransje papirførerne og teipen, og trekk i tappen for å fjerne beskyttelsesfilmen.
- Fjern de orange styrere og træk i stroppen for at fjerne beskyttelsesfilmen. **DA**
- **FI** Poista oranssit ohjaimet ja teippi ja poista suojakalvo vetämällä kielekkeestä.
- Usuń pomarańczowe prowadnice, taśmę i pociągnij za wypustkę, aby usunąć folię ochronną. **PL**

#### Norsk | Dansk | Finnish | Polski

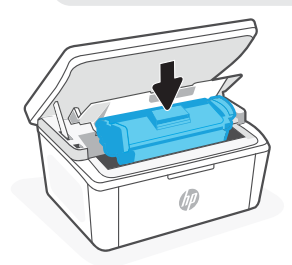

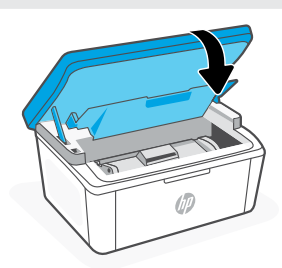

- Sett inn tonerkassetten på nytt og lukk dekselet. **NO**
- Sæt patronen i, og luk låget. **DA**

- **FI** Aseta kasetti takaisin paikalleen ja sulje luukku.
- **PL** Ponownie włóż wkład i zamknij drzwiczki.
- **NO** Sett i støpselet og slå på skriveren.
- **DA** Sæt stikket til, og tænd for printeren.
- **FI** Kytke tulostin pistorasiaan ja käynnistä se.
- **PL** Podłącz i włącz drukarkę.

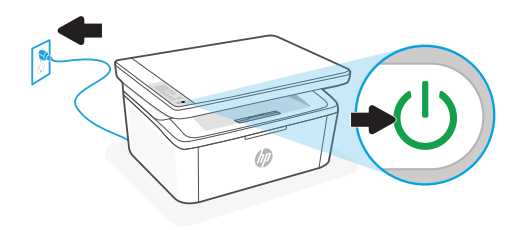

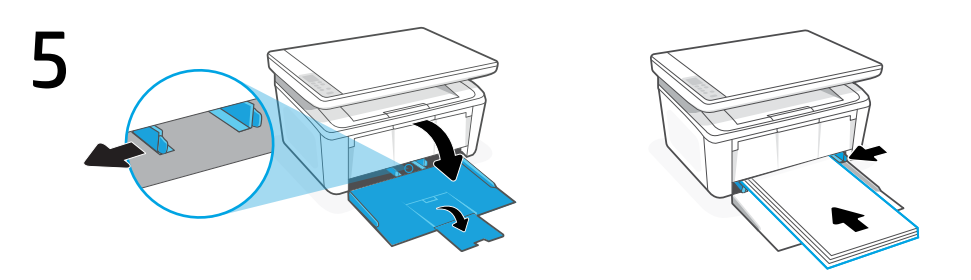

- **NO** Åpne innskuffen og trekk ut papirførerne. Legg i Letter- eller A4-papir og juster papirførerne.
- **DA** Åbn papirbakken og træk styrerne ud. Ilæg papir i Letter- eller A4-format, og juster papirstyrene.
- **FI** Avaa syöttölokero ja liu'uta ohjaimia ulospäin. Lisää Letter- tai A4-paperia ja säädä ohjaimet.
- **PL** Otwórz podajnik wejściowy i rozsuń prowadnice. Włóż papier formatu Letter lub A4 i ustaw prowadnice.
- **NO** Trekk ut skufforlengeren.
- **DA** Træk i udskriftsbakkeforlængeren for at åbne.
- **FI** Avaa lokeron jatke ulospäin. Lisää letter- tai A4 paperia ja säädä ohjaimet.
- **PL** Wyciągnij przedłużenie tacy.

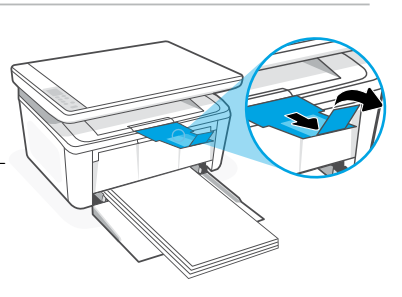

Norsk | Dansk | Finnish | Polski

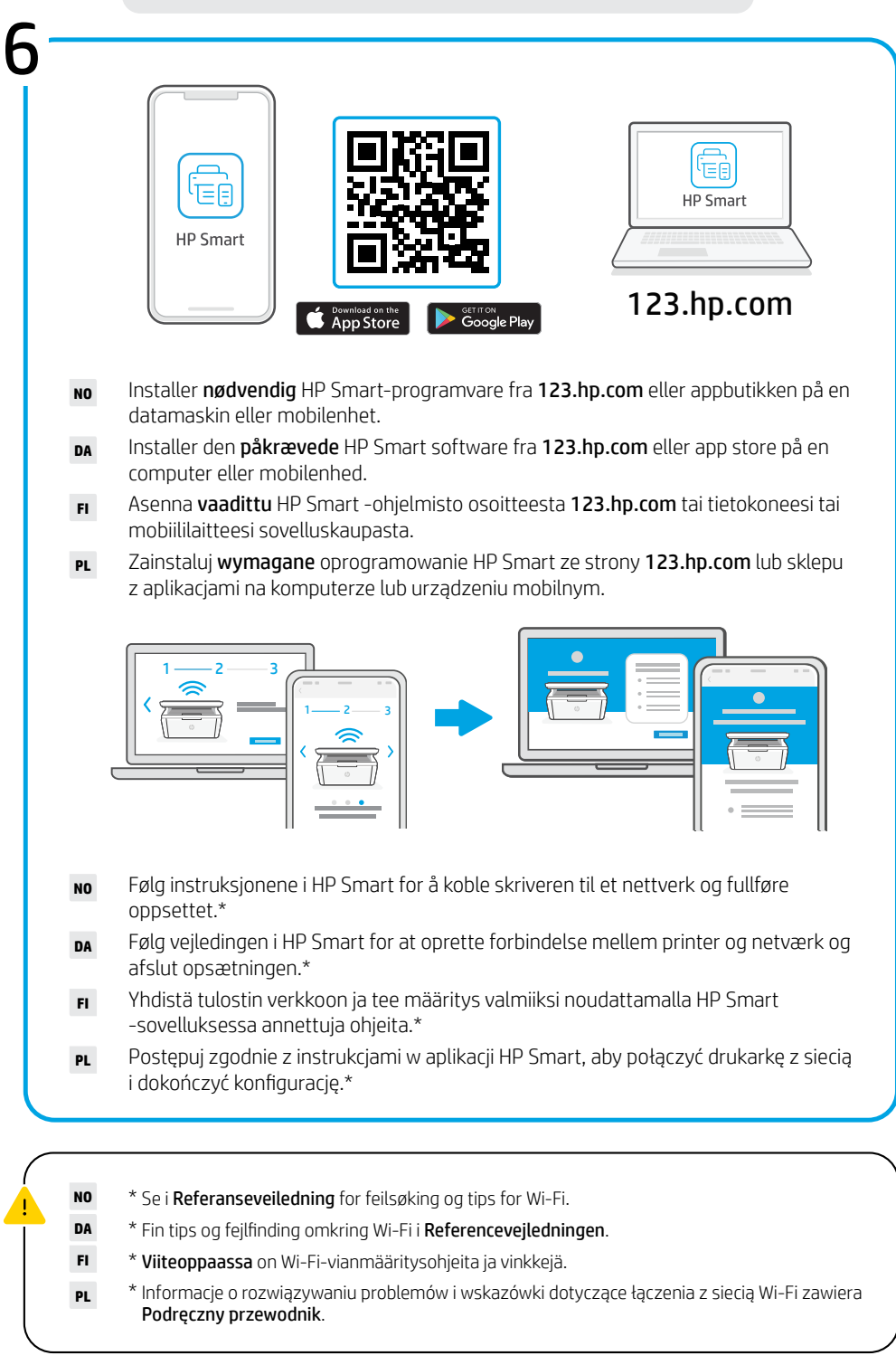

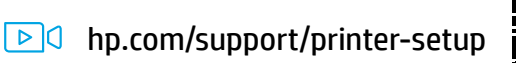

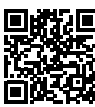

- Har du problemer med å komme i gang? Finn oppsettinformasjon og videoer på nett. **NO**
- Har du problemer med at komme i gang? Find installationsoplysninger og videoer online. **DA**
- Onko käynnin aloittamisessa ongelmia? Etsi asennusohjeita ja -videoita verkkopalvelusta. **FI**
- Masz problemy z rozpoczęciem? Znajdź informacje i filmy na temat instalacji w Internecie. **PL**

#### Ελληνικά | Български | Hrvatski | Čeština

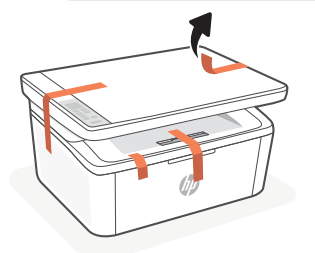

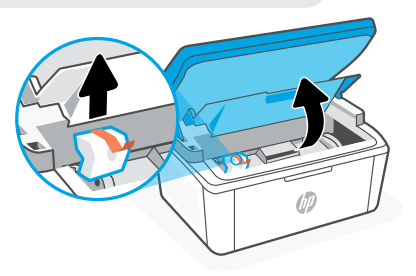

- **EL** Αφαιρέστε όλες τις ταινίες και το αφρώδες υλικό.
- **BG** Отстранете всички лепящи ленти и пяна.
- **HR** Uklonite sve trake i pjenu.

1

**CS** Odstraňte všechny pásky a pěnové vycpávky.

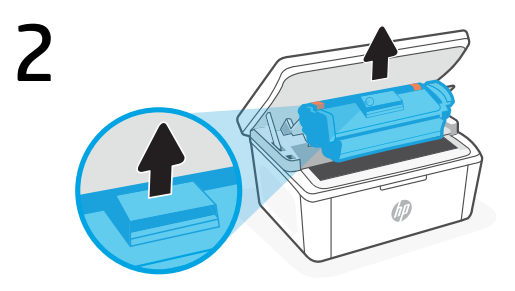

- Αφαιρέστε το δοχείο από τον εκτυπωτή. **EL**
- Извадете касетата от принтера. **BG**
- **HR** Izvadite ispisni uložak iz pisača. Ne dirajte površinu valjka.
- **CS** Vyjměte kazetu z tiskárny.<br>Povrchu válečku se nedotýkejte.

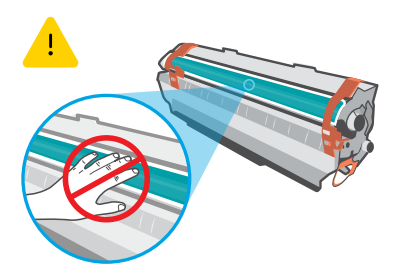

Μην αγγίζετε την επιφάνεια του κυλίνδρου. Не докосвайте повърхността на ролката.

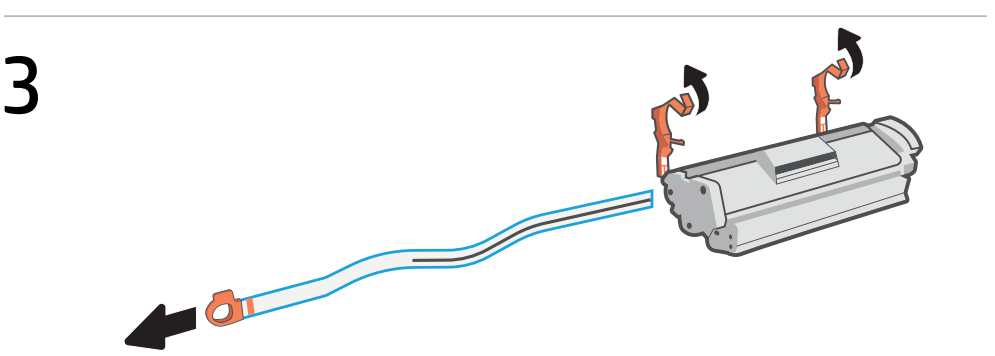

- Αφαιρέστε τους πορτοκαλί οδηγούς και την ταινία, και τραβήξτε τη γλωττίδα για να αφαιρέσετε την προστατευτική μεμβράνη. **EL**
- Отстранете оранжевите водачи, лентата и издърпайте щифта, за да отлепите защитното фолио. **BG**
- **HR** Uklonite narančaste vodilice i traku te povucite jezičac da biste uklonili zaštitnu foliju.
- **CS** Odstraňte oranžová vodítka, pásku a zatažením za úchytku stáhněte ochrannou fólii.

# Ελληνικά | Български | Hrvatski | Čeština

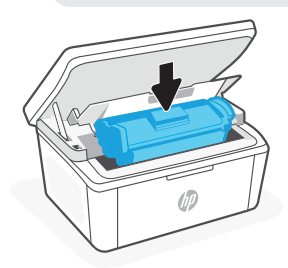

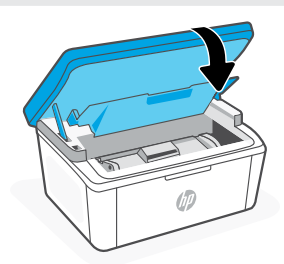

- Τοποθετήστε ξανά το δοχείο και κλείστε τη θύρα. **EL**
- Върнете обратно касетата и затворете капака. **BG**
- **HR** Ponovno umetnite ispisni uložak i zatvorite vratašca.
- **CS** Vložte kazetu zpět a zavřete dvířka.
- **EL** Συνδέστε τον εκτυπωτή στο ρεύμα και ενεργοποιήστε τον.
- **BG** Свържете принтера с електрозахранването и го включете.
- **HR** Priključite i uključite pisač.
- **CS** Zapojte a zapněte tiskárnu.

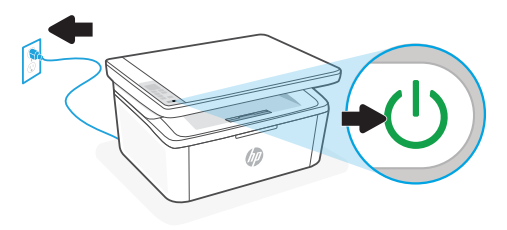

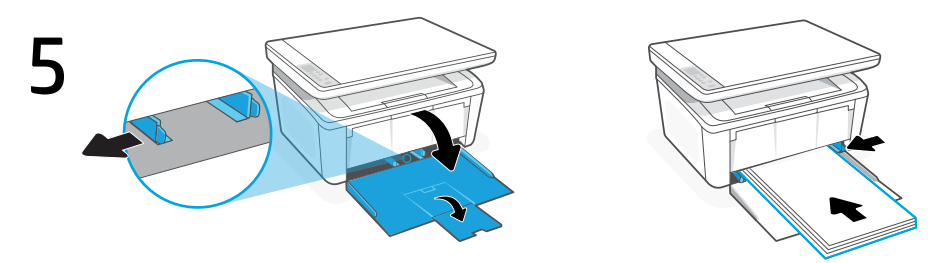

- **EL** Ανοίξτε τον δίσκο εισόδου και σύρετε τους οδηγούς προς τα έξω. χαρτί Letter ή A4 και ρυθμίστε τους οδηγούς.
- **BG** Отворете входящата тава и плъзнете водачите навън. Заредете хартия Letter или A4 и регулирайте водачите.
- **HR** Otvorite ulaznu ladicu te izvucite vodilice. Umetnite papir veličine Letter ili A4 pa prilagodite vodilice.
- **CS** Otevřete vstupní zásobník a vysuňte vodítka. Vložte papír formátu Letter nebo A4 a upravte vodítka.
- **EL** Τραβήξτε προς τα έξω την προέκταση του δίσκου.
- **BG** Отворете удължителя на тавата.
- **HR** Izvucite produžetak ladice.
- **CS** Vytažením otevřete nástavec zásobníku.

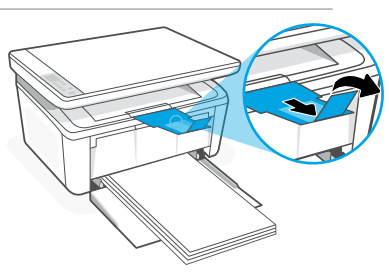

Ελληνικά | Български | Hrvatski | Čeština

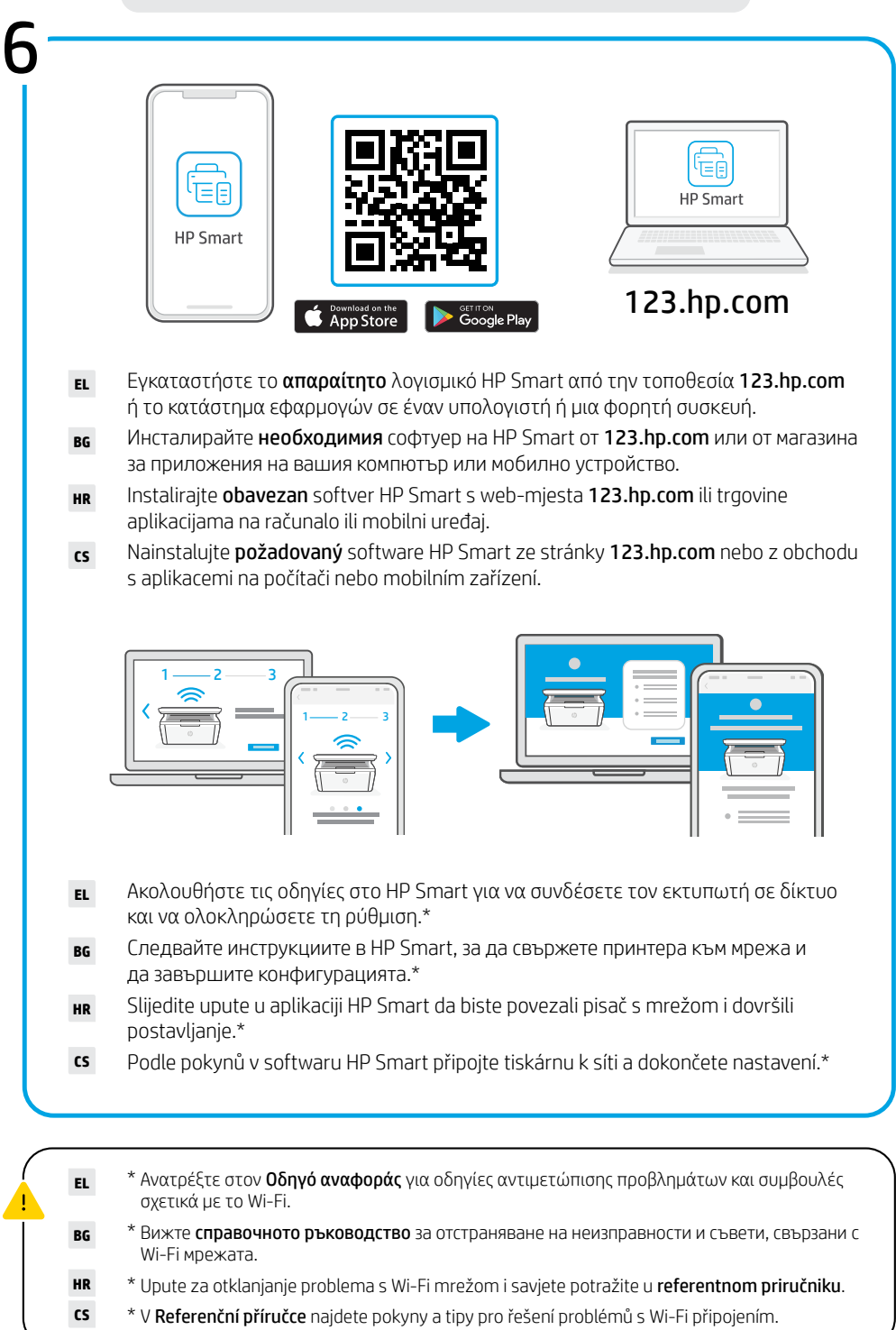

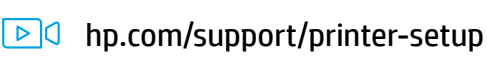

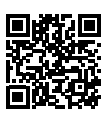

- Έχετε πρόβλημα με τα πρώτα βήματα; Βρείτε πληροφορίες και βίντεο για τη ρύθμιση στο Internet. **EL**
- **BG** Изпитвате затруднения в началото? Намерете информация и видеоклипове за настройка онлайн.
- **HR** Problemi s početkom rada? Na internetu možete pronaći informacije i videozapise o postavljanju.
- **CS** Máte problémy se spuštěním? Najděte informace o nastavení a videa online.

#### Magyar | Română | Slovenčina | Slovenščina

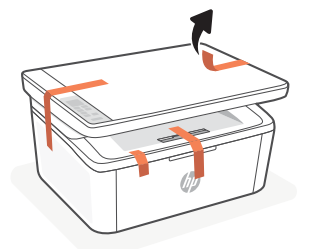

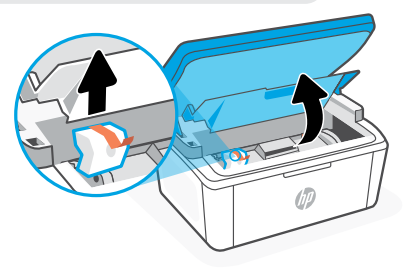

- **HU** Távolítson el minden ragasztószalagot és csomagolóanyagot.
- **RO** Îndepărtaţi complet benzile adezive şi spuma.
- **SK** Odstráňte všetky pásky a penu.

1

**SL** Odstranite vse trakove in peno.

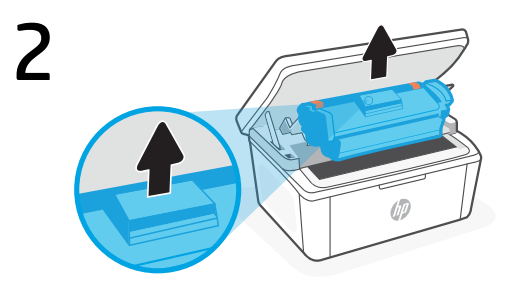

- Vegye ki a kazettát a nyomtatóból. **HU**
- Scoateti cartusul din imprimantă. **RO**
- **SK** Vyberte kazetu z tlačiarne. Nedotýkajte sa povrchu valčeka.
- **SL** Kartušo odstranite iz tiskalnika. Ne dotikajte se površine valja.

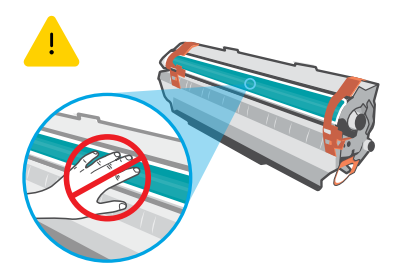

Ne érintse meg a görgő felületét. Nu atingeti suprafata rolei.

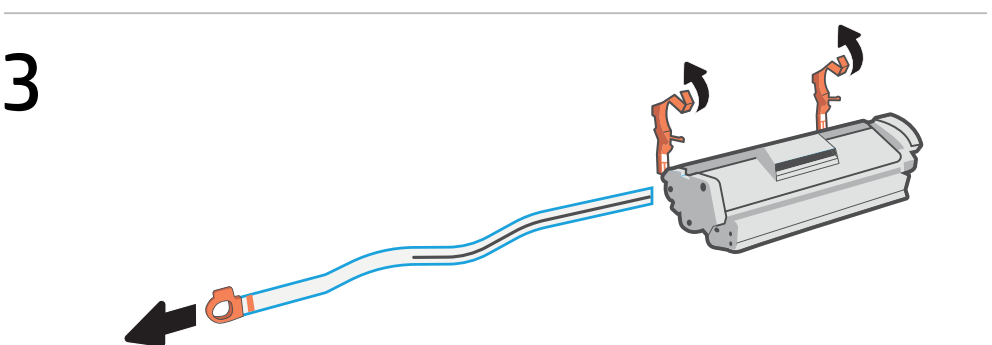

- Távolítsa el a narancssárga papírvezetőket és a szalagot, majd a fül meghúzásával távolítsa el a védőfóliát. **HU**
- Îndepărtaţi ghidajele portocalii, banda adezivă şi trageţi pentru a scoate folia de protecţie. **RO**
- **SK** Odstráňte oranžové príchytky, pásku a potiahnutím uška odstráňte ochrannú fóliu.
- **SL** Odstranite oranžni vodili in trak, nato pa izvlecite jeziček, da odstranite zaščitno folijo.

#### Magyar | Română | Slovenčina | Slovenščina

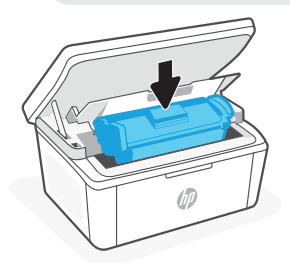

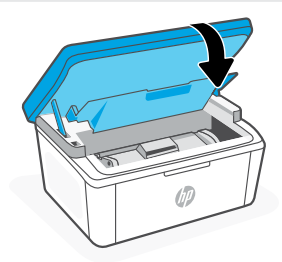

- Helyezze vissza a kazettát, és csukja be az ajtót. **HU**
- Introduceţi din nou cartuşul şi închideţi uşa. **RO**
- **SK** Opätovne vložte kazetu a zatvorte dvierka.
- **SL** Znova vstavite kartušo in zaprite vratca.
- **HU** Csatlakoztassa a fali aljzathoz és kapcsolja be a nyomtatót.
- **RO** Conectați imprimanta la priză și porniți-o.
- **SK** Zapojte tlačiareň do elektrickej siete a zapnite ju.
- **SL** Priklopite tiskalnik, nato pa ga vklopite.

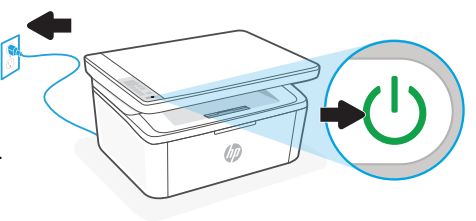

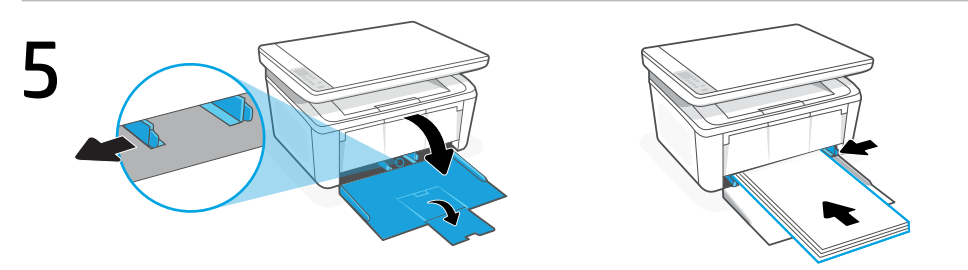

- **HU** Nyissa ki az adagolótálcát, és csúsztassa ki a papírvezetőket. Töltsön be Letter vagy A4-es méretű papírt, és állítsa be a papírvezetőket.
- **RO** Deschideți tava de alimentare și deschideți ghidajele prin glisare. Încărcați hârtie Letter sau A4 şi ajustaţi ghidajele.
- **SK** Otvorte vstupný zásobník a vysuňte vodiace lišty. Vložte papier formátu Letter alebo A4 a nastavte vodiace lišty.
- **SL** Odprite vhodni pladenj in izvlecite vodili. Naložite papir velikosti Letter ali A4 in prilagodite vodili.
- **HU** Húzza ki a tálca hosszabbítóját.
- **RO** Trageţi în afară extensia tăvii.
- **SK** Potiahnutím otvorte nadstavec zásobníka.
- **SL** Z vlečenjem odprite podaljšek pladnja.

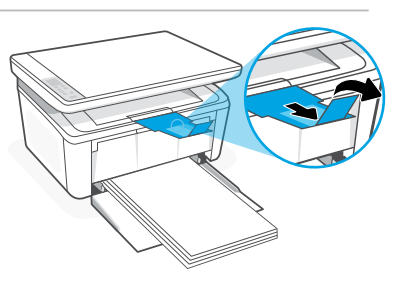

Magyar | Română | Slovenčina | Slovenščina

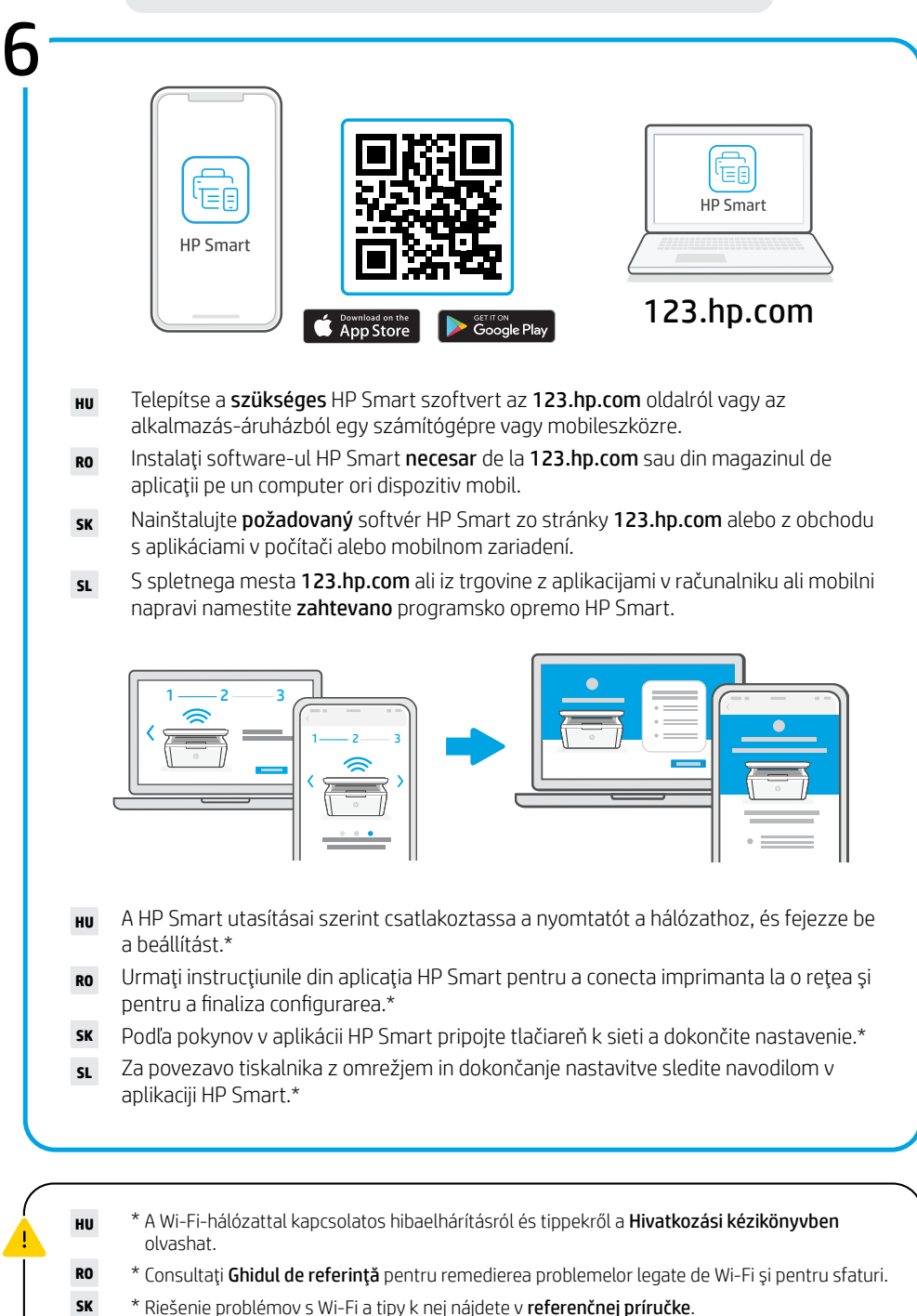

**SL** \* Za odpravljanje težav in nasvete za povezavo Wi-Fi glejte Referenčni priročnik.

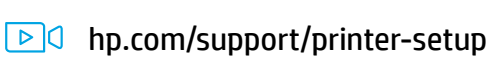

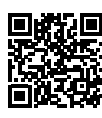

- **HU** Problémákba ütközik az első lépések során? Online találhat beállítási információkat és videókat.
- **RO** Aveți probleme? Găsiți informații de configurare și videoclipuri online.
- **SK** Neviete, ako začať? Vyhľadajte informácie o nastavení a videá online.
- **SL** Imate težave z začetnimi koraki? V spletu poiščite informacije in videoposnetke o namestitvi.

#### Eesti keel | Latviski | Lietuviškai | Català

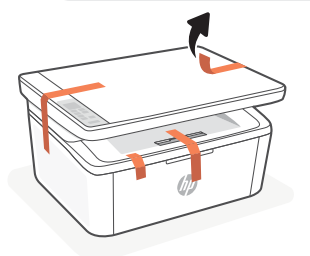

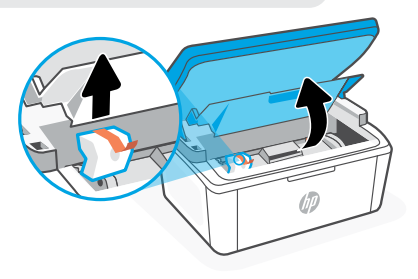

**ET** Eemaldage kõik teibid ja vaht.

1

- **LV** Noņemiet visas lentas un putas.
- **LT** Nuplėškite visas juostas ir nuimkite putplastį.
- **CA** Traieu totes les cintes i l'escuma.

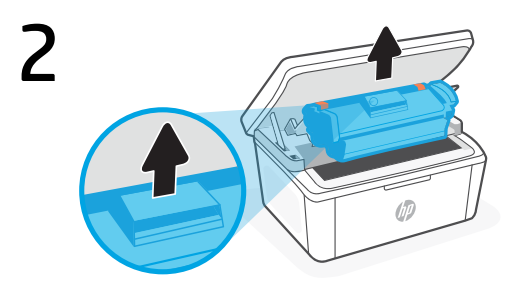

- Eemaldage kassett printerist. **ET**
- Izņemiet kasetni no printera. **LV**
- LT lš spausdintuvo išimkite kasetę. Nelieskite volelio paviršiaus.
- **CA** Traieu el cartutx de la impressora. No toqueu la superfície del rodet.

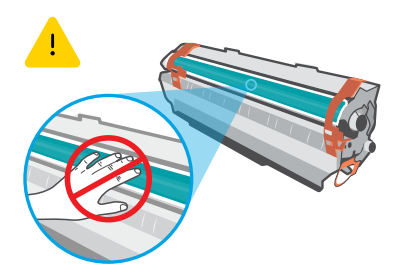

Ärge puudutage rulliku pinda. Nepieskarieties rullīša virsmai.

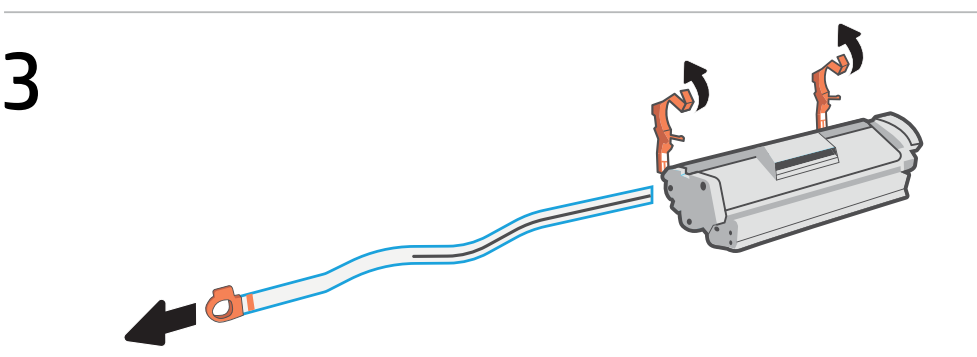

- **ET** Eemaldage oranžid juhikud, teip ja tõmmake kaitsekile eemaldamiseks sakist.
- **LV** Noņemiet oranžās vadotnes un lentu un pavelciet aiz cilpas, lai noņemtu aizsargplēvi.
- **LT** Nuimkite oranžinius laikiklius, juostą, patraukite auselę, kad nuplėštumėte apsauginę juostelę.
- **CA** Traieu les guies de color taronja, la cinta i estireu la llengüeta per treure la pel·lícula protectora.

# Eesti keel | Latviski | Lietuviškai | Català

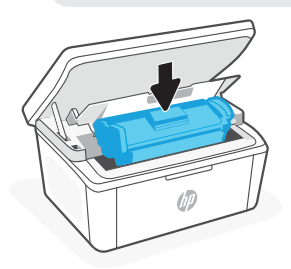

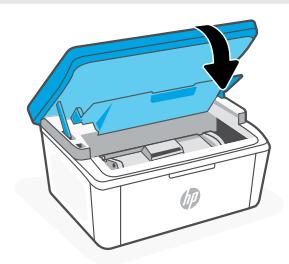

Pange kassett tagasi ja sulgege uks. **ET**

- Vēlreiz ielieciet kasetni un aizveriet durtiņas. **LV**
- **LT** Įdėkite kasetę ir uždarykite dureles.
- **CA** Torneu a col·locar el cartutx i tanqueu la porta.
- **ET** Ühendage printer pistikusse ja lülitage sisse.
- **LV** Pieslēdziet un ieslēdziet printeri.
- **LT** Prijunkite spausdintuvą prie maitinimo tinklo ir įjunkite.
- **CA** Endolleu i engegueu la impressora.

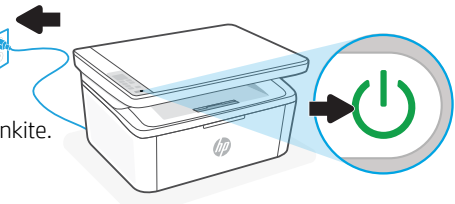

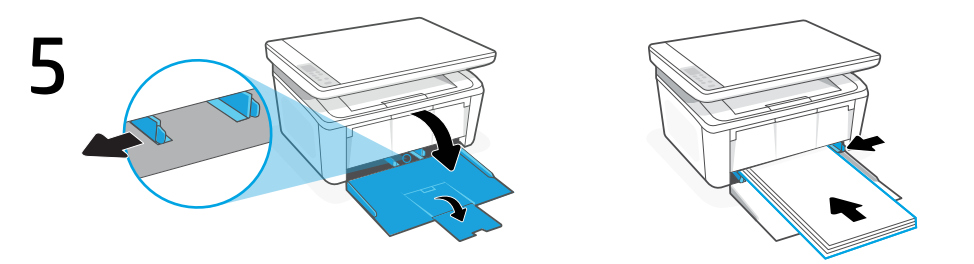

- **ET** Avage sisendsalv ja libistage juhikud välja. Laadige Letter või A4 paber ja reguleerige juhikuid.
- **LV** Atveriet ievades tekni un izbīdiet vadotnes. Ievietojiet Letter vai A4 formāta papīru un pielāgojiet vadotnes.
- **LT** Atidarykite įvesties dėklą ir ištraukite kreiptuvus. Jdėkite "Letter" arba A4 formato popierių ir pakoreguokite kreiptuvus.
- **CA** Obriu la safata d'entrada i feu lliscar les guies cap enfora. Carregueu paper tipus carta o A4 i ajusteu les guies.
- **ET** Tõmmake välja salvepikendi.
- **LV** Pavelciet, lai atvērtu teknes pagarinātāju.
- **LT** Atidarykite ilgintuvo dėklą.
- **CA** Obriu l'extensió de la safata.

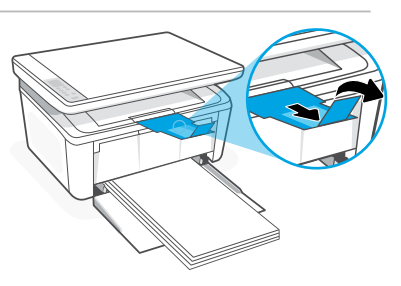

Eesti keel | Latviski | Lietuviškai | Català

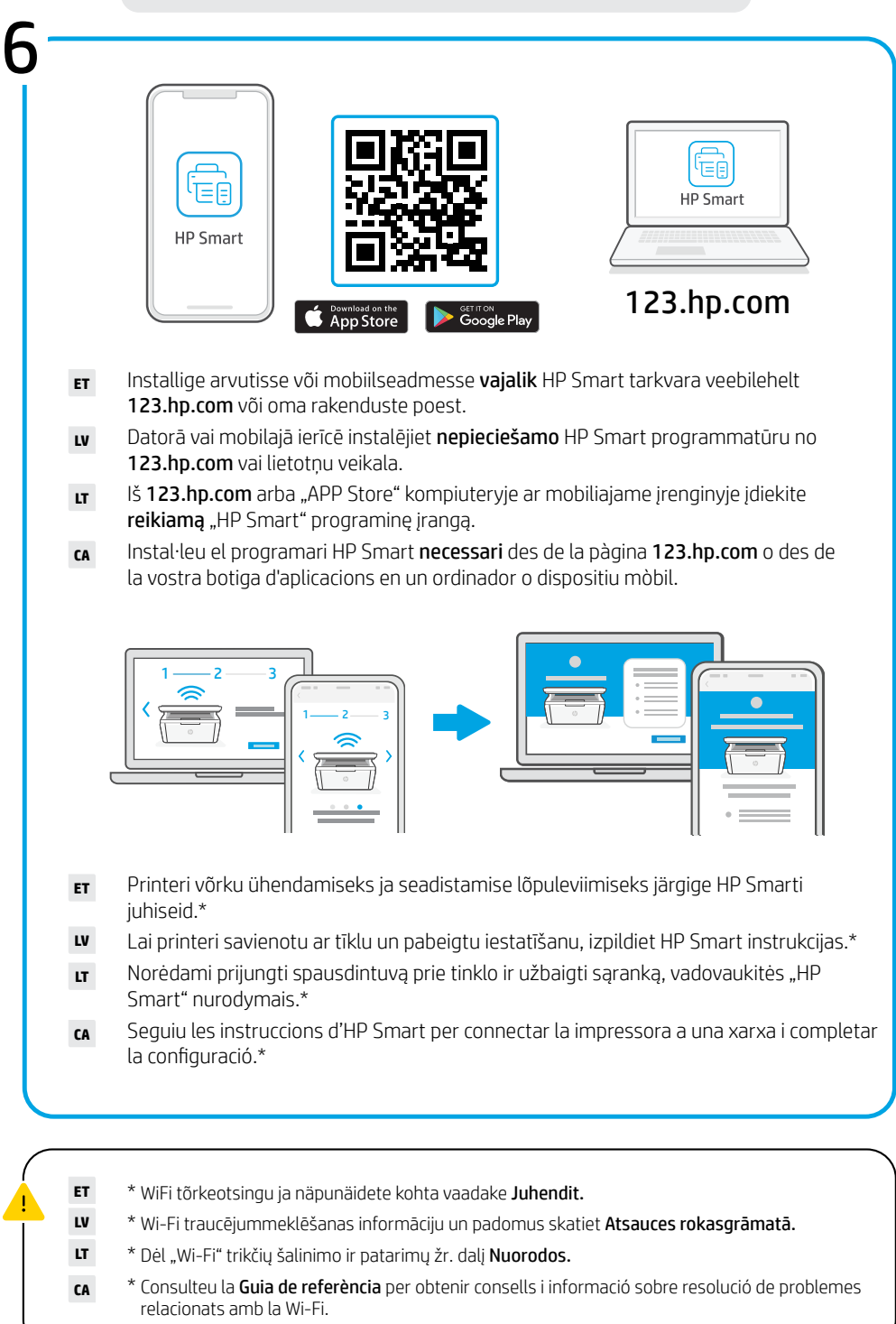

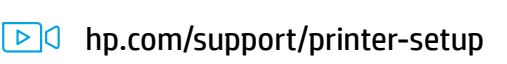

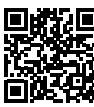

- **ET** Kas alustamine on keeruline? Veebist leiate häälestamisega seotud teavet ja videoid.
- **LV** Problēmas ar sāknēšanu? Meklējiet informāciju un videomateriālus par iestatīšanu tiešsaistē.
- **LT** Sunkumai pradedant naudotis? Raskite sąrankos informaciją bei vaizdo įrašus internete.
- **CA** Teniu problemes per començar a fer servir el dispositiu? Consulteu la informació i els vídeos de configuració en líniae.

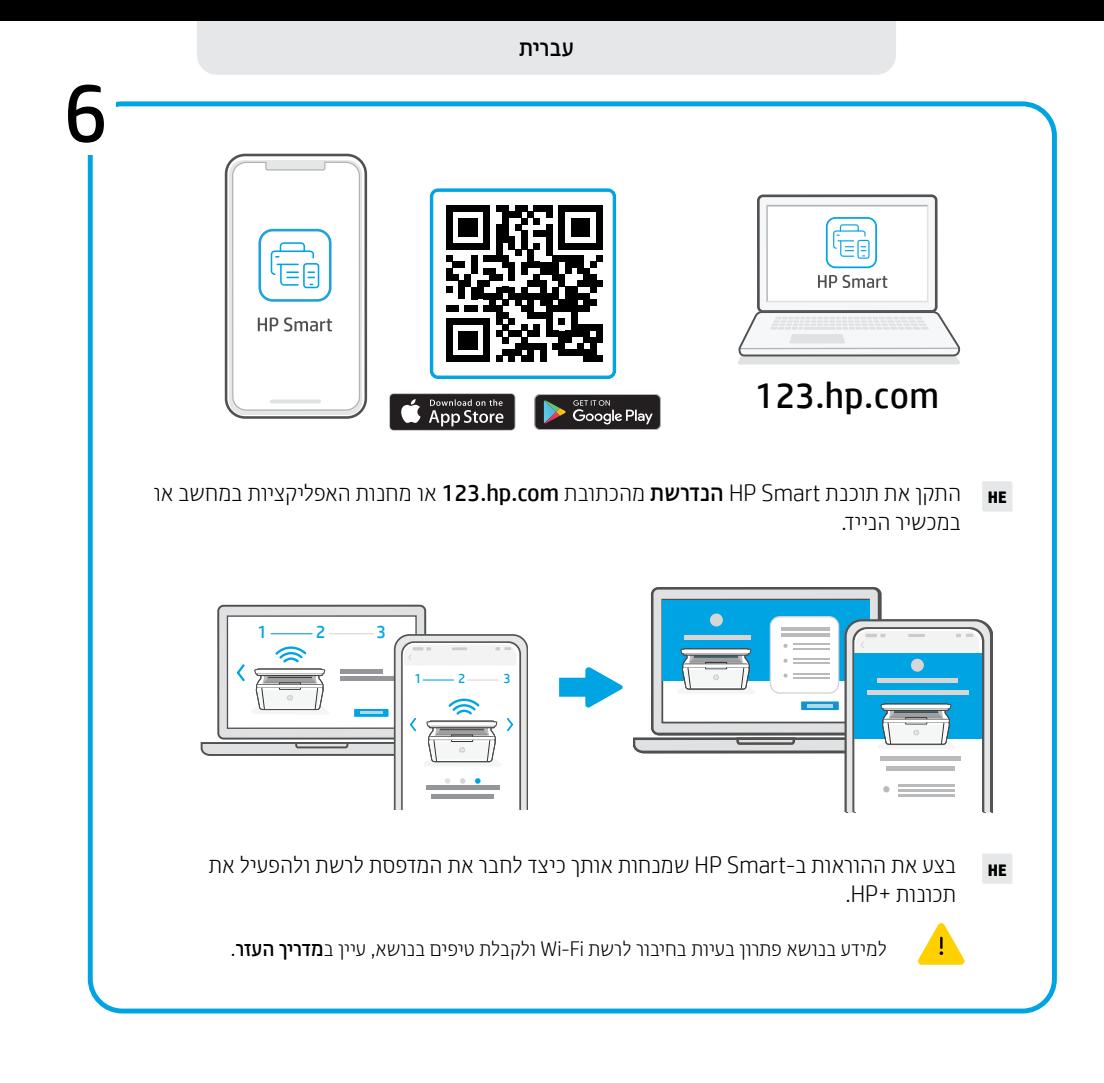

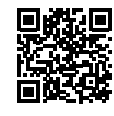

 $\boxed{\triangleright}$  [hp.com/](https://hp.com/support/printer-setup)support/printer-setup

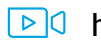

**מתקשה להתחיל?** חפש באינטרנט סרטונים ומידע על התקנה.

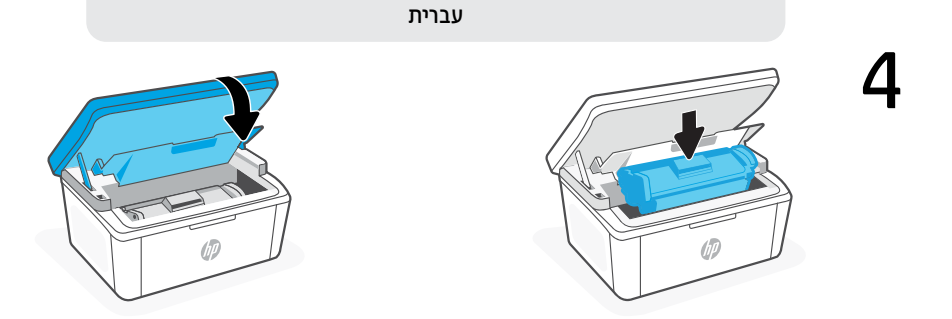

**HE** הכנס מחדש את המחסנית וסגור את הדלת. חבר את המדפסת לחשמל והפעל אותה.

**HE** חבר את המדפסת לחשמל והפעל אותה.

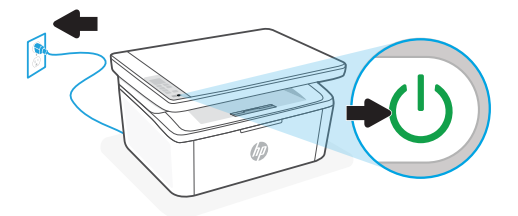

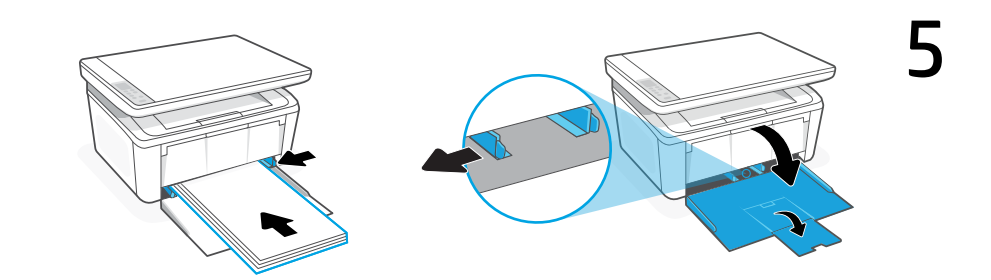

**HE** פתח את מגש ההזנה והחלק הצידה את המכוונים. טען נייר בגודל Letter או 4A והתאם את מכווני הנייר.

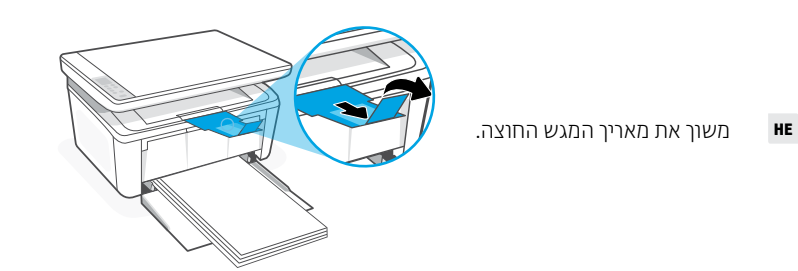

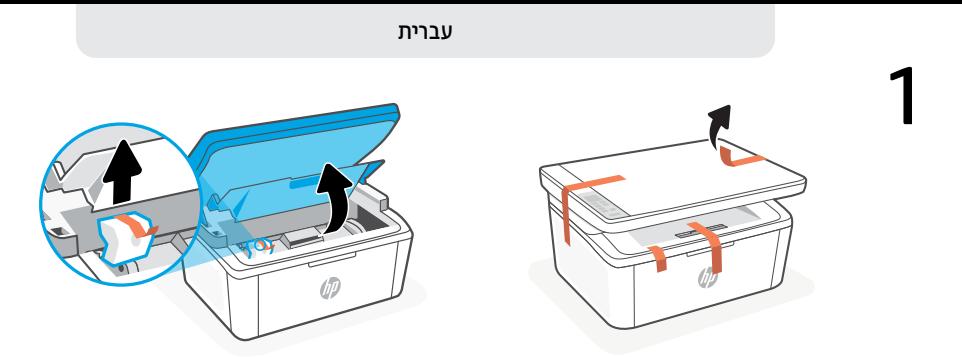

**HE** הסר את כל הסרטים ואריזת הקצף.

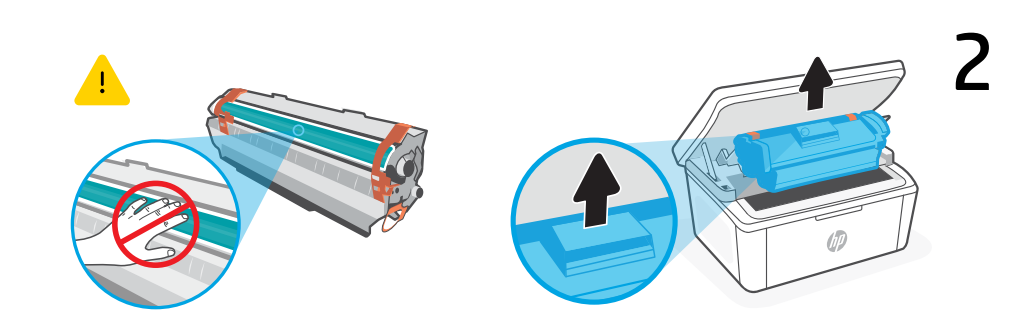

- **HE** הוצא את המחסנית מהמדפסת. אל תיגע במשטח הגלגלת.
- 

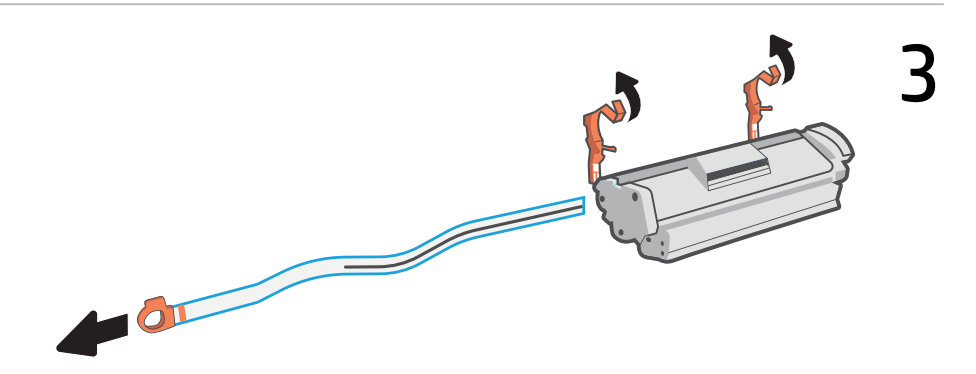

**HE** הסר את המוליכים הכתומים והסרט, ומשוך את הלשונית כדי להסיר את סרט המגן.

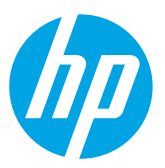

\*7MD72-90931\* \*7MD72-90931\* App Store is a service mark of Apple Inc. Google Play and the Google Play logo are trademarks of Google Inc. The Apple logo is a trademark of Apple Inc., registered in the U.S. and other countries. ® Copyright 2021 HP Development Company, L.P. Printed in Vietnam Imprimé au Vietnam

7MD72-90931

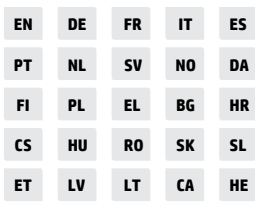